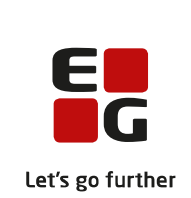

# **Versionsbrev**

# **LUDUS Suite – 20.09.2023**

**LUDUS Web version 2.133.0 LUDUS Kerne version 1.148.0**

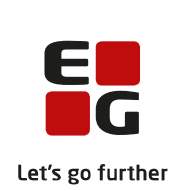

# **Indholdsfortegnelse**

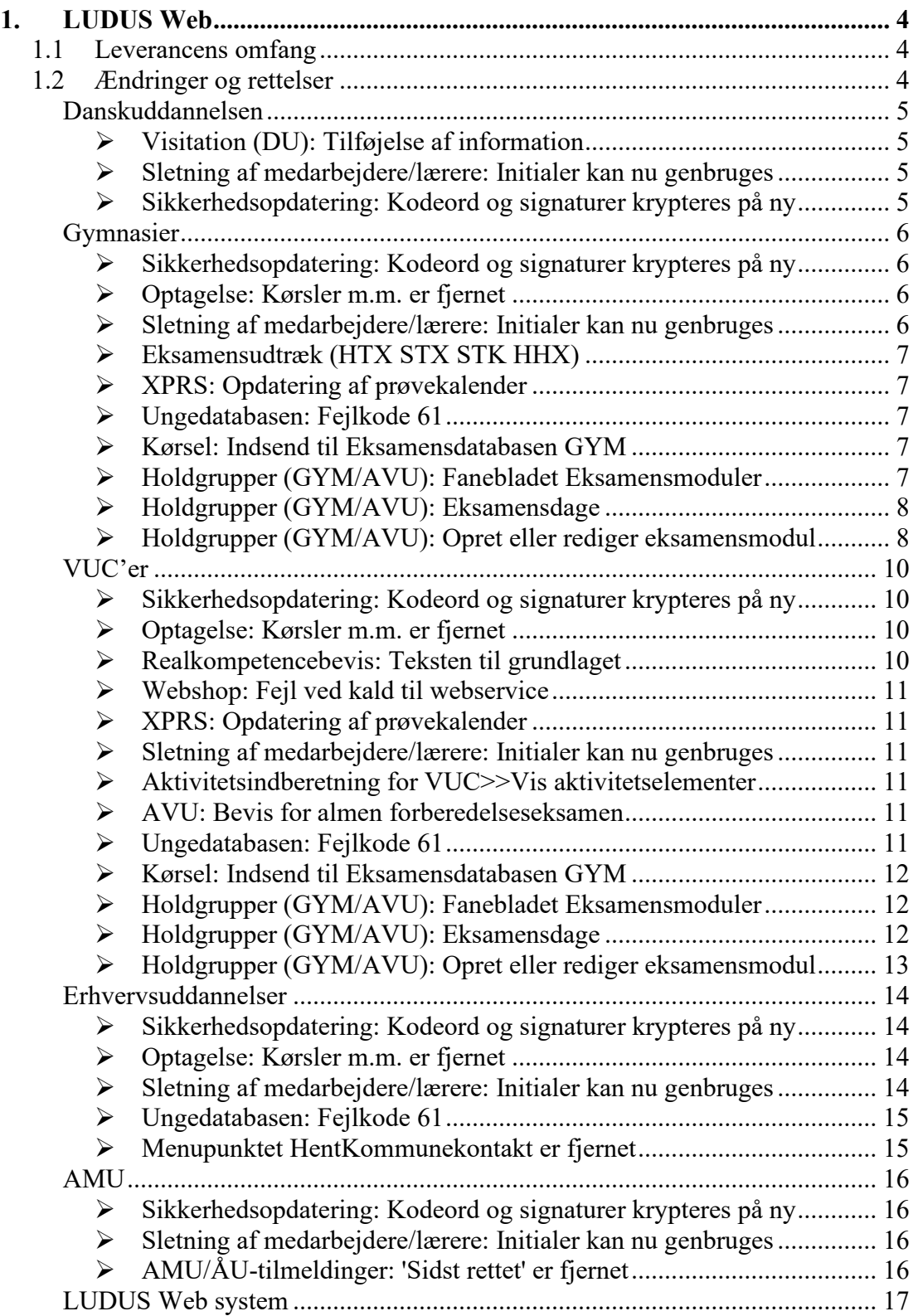

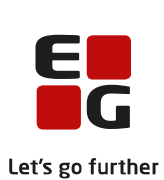

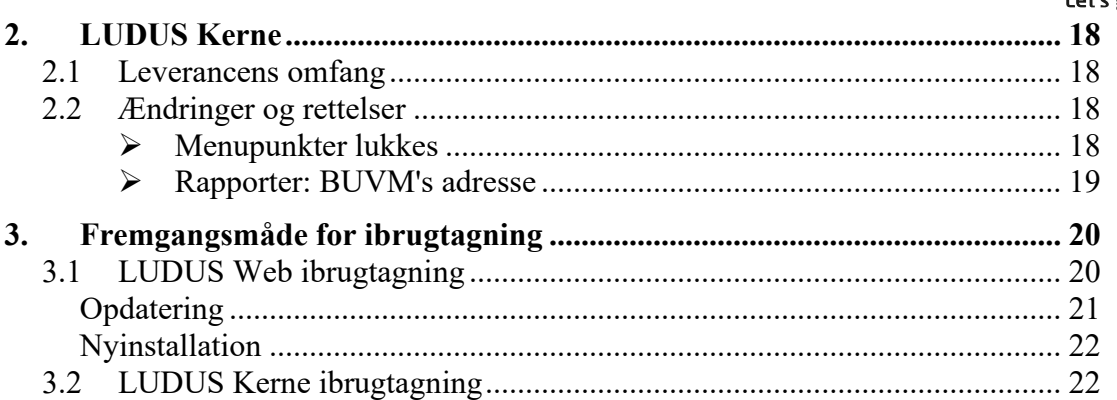

# <span id="page-3-0"></span>**1. LUDUS Web**

# <span id="page-3-1"></span>**1.1 Leverancens omfang**

Installationsfilen til LUDUS Web kan hentes på vores [hjemmeside.](https://ludusftp.eg.dk/ludus-suite/download/)

Inden du foretager en opdatering eller installation, bedes du læse afsnittet [LUDUS](#page-19-1)  [Web ibrugtagning](#page-19-1) på side [20.](#page-19-1)

# <span id="page-3-2"></span>**1.2 Ændringer og rettelser**

Versionsbrevet er opdelt i afsnit svarende til de overordnede skoleformer. Inden for hvert afsnit omtales ændringer og rettelser, som vi i EG mener er særligt relevante for den pågældende skoleform, men dette må ikke ses som en garanti for, at alt relevant er udvalgt.

Vi anbefaler, at hver skole desuden orienterer sig i de afsnit, som er henvendt til andre skoleformer.

Nogle ændringer er relevante for flere skoleformer og vil derfor være omtalt i flere af afsnittene.

# <span id="page-4-0"></span>**Danskuddannelsen**

I dette afsnit omtales ændringer og rettelser, som vi i EG mener er særlig relevante for udbydere af Danskuddannelsen.

Vi anbefaler, at skolen desuden orienterer sig i de afsnit, som er henvendt til andre skoleformer.

## <span id="page-4-1"></span>**Visitation (DU): Tilføjelse af information**

I forbindelse med implementeringen af den aktuelle understøttelse af visitationer i LUDUS Web, missede vi beklageligvis at tilføje informationen 'Arbejde i andre lande'. Denne er nu tilføjet.

#### <span id="page-4-2"></span>**Sletning af medarbejdere/lærere: Initialer kan nu genbruges**

Der er implementeret bedre håndtering af medarbejderes og læreres initialer ved sletning, så disse nu kan genbruges ved oprettelse af en ny medarbejder/lærer.

**Bemærk**, at det kun gælder ved sletning, der foretages efter installationen af denne release.

#### <span id="page-4-3"></span>**Sikkerhedsopdatering: Kodeord og signaturer krypteres på ny**

Der er indført en ny standard for kryptering af kodeord og signaturer i LUDUS Web. Det gælder både for kursister, lærere, medarbejdere, censorer og kommuneadgang. Brugerne vil ikke mærke dette, da en brugers eksisterende kodeord automatisk krypteres på ny ifm. næste log ind, og da en brugers signatur automatisk krypteres på ny ved næste indtastning.

Skolerne bør bede deres brugere logge ind i LUDUS Web efter installationen af denne version af LUDUS Web, så brugernes kodeord dermed krypteres efter nyeste standarder.

For at kodeordet til LUDUS Web system bliver krypteret på den nye måde, skal LUDUS Web Konfigurator afvikles efter installationen af denne version af LUDUS Web, og kodeordet skal indtastes under 'Login til System-applikationen'.

Kodeordet må gerne være det samme, som hidtil har været anvendt, men ved at afvikle konfiguratoren vil kodeordet til LUDUS Web System blive krypteret på den nye måde.

# <span id="page-5-0"></span>**Gymnasier**

I dette afsnit omtales ændringer og rettelser, som vi i EG mener er særlig relevante for gymnasier.

Vi anbefaler, at skolen desuden orienterer sig i de afsnit, som er henvendt til andre skoleformer.

# <span id="page-5-1"></span>**Sikkerhedsopdatering: Kodeord og signaturer krypteres på ny**

Der er indført en ny standard for kryptering af kodeord og signaturer i LUDUS Web. Det gælder både for kursister, lærere, medarbejdere, censorer og kommuneadgang. Brugerne vil ikke mærke dette, da en brugers eksisterende kodeord automatisk krypteres på ny ifm. næste log ind, og da en brugers signatur automatisk krypteres på ny ved næste indtastning.

Skolerne bør bede deres brugere logge ind i LUDUS Web efter installationen af denne version af LUDUS Web, så brugernes kodeord dermed krypteres efter nyeste standarder.

For at kodeordet til LUDUS Web system bliver krypteret på den nye måde, skal LUDUS Web Konfigurator afvikles efter installationen af denne version af LUDUS Web, og kodeordet skal indtastes under 'Login til System-applikationen'.

Kodeordet må gerne være det samme, som hidtil har været anvendt, men ved at afvikle konfiguratoren vil kodeordet til LUDUS Web System blive krypteret på den nye måde.

## <span id="page-5-2"></span>**Optagelse: Kørsler m.m. er fjernet**

Vi har fjernet følgende kørsler, da de ikke længere er i brug:

- Hent optagelser fra Optagelse.dk (GYM)
- Hent optagelser fra Optagelse.dk (EUD)
- Importér retskrav til ansøgninger fra Optagelse.dk

Som følge af, at der er blevet ryddet op, er følgende fjernet fra menupunktet **Oprydninger**

- Fix ansøgninger (EUD) og
- Fix fagretning

## <span id="page-5-3"></span>**Sletning af medarbejdere/lærere: Initialer kan nu genbruges**

Der er implementeret bedre håndtering af medarbejderes og læreres initialer ved sletning, så disse nu kan genbruges ved oprettelse af en ny medarbejder/lærer.

**Bemærk**, at det kun gælder ved sletning, der foretages efter installationen af denne release.

# <span id="page-6-0"></span>**Eksamensudtræk (HTX STX STK HHX)**

I menupunktet **Eksamensudtræk (HTX STX STK HHX)** var der en fejl ved funktionen 'Rul udtræk tilbage'. Fejlen opstod hvis udtræk blev gennemført pr. trin, altså hvis udtrækket blev gennemført særskilt for henholdsvis trin 1, 2, 3 eller 4 på en uddannelse. Fejlen bevirkede, at man ikke kunne rulle udtræk tilbage for andre trin, end det man senest havde gennemført udtrækket for.

Fejlen er rettet.

## <span id="page-6-1"></span>**XPRS: Opdatering af prøvekalender**

Når man i menupunktet **XPRS** hentede en af UVM opdateret 'Prøvekalender', blev ikke alle ændrede datoer indlæst. Dette kunne fx bevirke, at en ændret frist ikke blev indlæst, og at indberetninger til XPRS derfor fejlede.

Fejlen er rettet.

# <span id="page-6-2"></span>**Ungedatabasen: Fejlkode 61**

Kørslen 'Indsend til Ungedatabasen' har fejlagtigt hver måned indsendt 'Afbrud' med fejlkode 61 på kursister, som har gennemført sin uddannelse. Fejlen er rettet i samarbejde med Ungedatabasen.

For at få indsendt kursisterne korrekt, skal skolen afvikle kørslen 'Indsend til Ungedatabasen' med flueben ved 'Genindberet fejl (kun engangskørsel)'. Kørslen skal afvikles som en éngangskørsel.

**Bemærk**, at kørslen 'Indsend til Ungedatabasen' kun må afvikles én gang om dagen. Så hvis kørslen automatisk afvikles hver dag, skal den stoppes den dag, hvor engangskørslen afvikles.

## <span id="page-6-3"></span>**Kørsel: Indsend til Eksamensdatabasen GYM**

Kørslen 'Indsend til Eksamensdatabasen GYM' understøtter nu institutionsmapning.

Institutionsmapningen foretages via **LUDUS Web System>>Indstillinger>>Institutionsmapning**.

## <span id="page-6-4"></span>**Holdgrupper (GYM/AVU): Fanebladet Eksamensmoduler**

I menupunktet **Holdgrupper (GYM/AVU)** på fanebladet **Eksamensmoduler** er der tilføjet en række funktioner. Når man har fremsøgt en række eksamensmoduler, kan man i første kolonne sætte flueben ved et eller flere eksamensmoduler og vælge en af følgende funktioner:

- Kopier lærer: Kopierer lærer/e fra kolonnen 'Lærer' til kolonnen 'Eksaminator'
- Kopier betegnelse: Kopierer betegnelsen fra 'UV.-betegnelse' til 'Eks.-betegnelse'
- Angiv offentliggørelsestidspunkt: Åbner et vindue hvorfra der kan angives dato og tidspunkt for offentliggørelse af eksamen, Censor og EXDB
- Offentliggør karakterer: Registrerede karakterer offentliggøres for lærere og kursister
- Offentliggør ikke karakterer: Offentliggørelse af registrerede karakterer for lærere og kursister fjernes.

Derudover er der implementeret en 'Slå redigering til'-knap. Når listen vises i redigerbar tilstand, kan en række felter redigeres direkte i oversigten. Når redigering er foretaget, kan man klikke på knappen 'Slå redigering fra'.

Hvis listen vises i redigerbar tilstand, og man anvender en af de nævnte funktioner, vil oversigten automatisk ændres til 'ikke-redigerbar' tilstand. Dette sker af hensyn til systemets svartider.

# <span id="page-7-0"></span>**Holdgrupper (GYM/AVU): Eksamensdage**

I menupunktet **Holdgrupper (GYM/AVU)** er der tilføjet mulighed for at oprette og redigere eksamensdage, vagter og eksterne trækninger.

Funktionen 'Eksamensdage, vagter og eksterne trækninger' kan tilgås ved at klikke på de 3 blå prikker til venstre for et eksamensmodul på:

- fanebladet Holdgrupper (GYM/AVU)>>Basis i afsnittet 'Eksamensmoduler' nederst til højre
- fanebladet Holdgrupper (GYM/AVU)>> Eksamensmoduler
- fanebladet Eksamensmoduler

I vinduet 'Eksamensdage, vagter og eksterne trækninger' kan brugeren registrere:

- Eksamensdage
- Eksamensvagter
- Eksterne trækninger

Data om eksamensdage og eksterne trækninger vil som hidtil blive overført fra en eksamensplan, når denne frigives.

# <span id="page-7-1"></span>**Holdgrupper (GYM/AVU): Opret eller rediger eksamensmodul**

I menupunktet **Holdgrupper (GYM/AVU)** er der tilføjet mulighed for at tilføje offentliggørelsestidspunkter ved oprettelse eller redigering af eksamensmoduler.

Registreringen foregår enten ved 'Opret eksamensmodul' eller ved redigering af et eksamensmodul fra:

- fanebladet Holdgrupper (GYM/AVU)>>Basis i afsnittet 'Eksamensmoduler' nederst til højre
- fanebladet Holdgrupper (GYM/AVU)>>fanebladet Eksamensmoduler

Der kan registreres offentliggørelse af:

- Eksamen med dato og tid
- Censor med dato og tid
- EXDB med dato og tid
- Karakterer med markering

# <span id="page-9-0"></span>**VUC'er**

I dette afsnit omtales ændringer og rettelser, som vi i EG mener er særlig relevante for VUC'er.

Vi anbefaler, at skolen desuden orienterer sig i de afsnit, som er henvendt til andre skoleformer.

## <span id="page-9-1"></span>**Sikkerhedsopdatering: Kodeord og signaturer krypteres på ny**

Der er indført en ny standard for kryptering af kodeord og signaturer i LUDUS Web. Det gælder både for kursister, lærere, medarbejdere, censorer og kommuneadgang. Brugerne vil ikke mærke dette, da en brugers eksisterende kodeord automatisk krypteres på ny ifm. næste log ind, og da en brugers signatur automatisk krypteres på ny ved næste indtastning.

Skolerne bør bede deres brugere logge ind i LUDUS Web efter installationen af denne version af LUDUS Web, så brugernes kodeord dermed krypteres efter nyeste standarder.

For at kodeordet til LUDUS Web system bliver krypteret på den nye måde, skal LUDUS Web Konfigurator afvikles efter installationen af denne version af LUDUS Web, og kodeordet skal indtastes under 'Login til System-applikationen'.

Kodeordet må gerne være det samme, som hidtil har været anvendt, men ved at afvikle konfiguratoren vil kodeordet til LUDUS Web System blive krypteret på den nye måde.

## <span id="page-9-2"></span>**Optagelse: Kørsler m.m. er fjernet**

Vi har fjernet følgende kørsler, da de ikke længere er i brug:

- Hent optagelser fra Optagelse.dk (GYM)
- Hent optagelser fra Optagelse.dk (EUD)
- Importér retskrav til ansøgninger fra Optagelse.dk

Som følge af, at der er blevet ryddet op, er følgende fjernet fra menupunktet **Oprydninger**

- Fix ansøgninger (EUD) og
- Fix fagretning

## <span id="page-9-3"></span>**Realkompetencebevis: Teksten til grundlaget**

Ved udskrift af kompetencebevis via menupunktet **Kursistadm>>Realkompetencebevis** kan man angive et grundlag for vurderingen.

Tekstfeltet er blevet udvidet, så man nu kan angive 1200 tegn på et fuldt bevis og 600 tegn på et delkompetencebevis.

## <span id="page-10-0"></span>**Webshop: Fejl ved kald til webservice**

Med sidste release fik vi desværre introduceret en fejl, der medførte fejl ved kald til webservicen 'Hent fagudbud'.

Fejlen er rettet.

## <span id="page-10-1"></span>**XPRS: Opdatering af prøvekalender**

Når man i menupunktet **XPRS** hentede en af UVM opdateret 'Prøvekalender', blev ikke alle ændrede datoer indlæst. Dette kunne fx bevirke, at en ændret frist ikke blev indlæst, og at indberetninger til XPRS derfor fejlede.

Fejlen er rettet.

## <span id="page-10-2"></span>**Sletning af medarbejdere/lærere: Initialer kan nu genbruges**

Der er implementeret bedre håndtering af medarbejderes og læreres initialer ved sletning, så disse nu kan genbruges ved oprettelse af en ny medarbejder/lærer.

**Bemærk**, at det kun gælder ved sletning, der foretages efter installationen af denne release.

## <span id="page-10-3"></span>**Aktivitetsindberetning for VUC>>Vis aktivitetselementer**

Der er tilføjet en ekstra kolonne i den csv-fil, der eksporteres ved klik på 'Eksporter'. Kolonnen hedder 'Møde % pr. tælledato' og indeholder FVU-kursisters mødeprocent ved tælledatoen. Procenten vises kun for undervisning. Bemærk, at kolonnen kun er med i eksporten og ikke vises i oversigten i LUDUS Web.

Derudover er der ændret en smule i brugerfladen på fanebladet, så knappen 'Opdater' har ændret navn til 'Søg', og eksport-knappen har fået navnet 'Eksporter'.

## <span id="page-10-4"></span>**AVU: Bevis for almen forberedelseseksamen**

I menupunktet **Masseudstedelse af beviser>>AVU>>Bevis for almen forberedelseseksamen** har vi flyttet de resterende statusser fra menupunktet **Eksamensbevis**.

# <span id="page-10-5"></span>**Ungedatabasen: Fejlkode 61**

Kørslen 'Indsend til Ungedatabasen' har fejlagtigt hver måned indsendt 'Afbrud' med fejlkode 61 på kursister, som har gennemført sin uddannelse. Fejlen er rettet i samarbejde med Ungedatabasen.

For at få indsendt kursisterne korrekt, skal skolen afvikle kørslen 'Indsend til Ungedatabasen' med flueben ved 'Genindberet fejl (kun engangskørsel)'. Kørslen skal afvikles som en éngangskørsel.

**Bemærk**, at kørslen 'Indsend til Ungedatabasen' kun må afvikles én gang om dagen. Så hvis kørslen automatisk afvikles hver dag, skal den stoppes den dag, hvor engangskørslen afvikles.

# <span id="page-11-0"></span>**Kørsel: Indsend til Eksamensdatabasen GYM**

Kørslen 'Indsend til Eksamensdatabasen GYM' understøtter nu institutionsmapning.

Institutionsmapningen foretages via **LUDUS Web System>>Indstillinger>>Institutionsmapning**.

## <span id="page-11-1"></span>**Holdgrupper (GYM/AVU): Fanebladet Eksamensmoduler**

I menupunktet **Holdgrupper (GYM/AVU)** på fanebladet **Eksamensmoduler** er der tilføjet en række funktioner. Når man har fremsøgt en række eksamensmoduler, kan man i første kolonne sætte flueben ved et eller flere eksamensmoduler og vælge en af følgende funktioner:

- Kopier lærer: Kopierer lærer/e fra kolonnen 'Lærer' til kolonnen 'Eksaminator'
- Kopier betegnelse: Kopierer betegnelsen fra 'UV.-betegnelse' til 'Eks.-betegnelse'
- Angiv offentliggørelsestidspunkt: Åbner et vindue hvorfra der kan angives dato og tidspunkt for offentliggørelse af eksamen, Censor og EXDB
- Offentliggør karakterer: Registrerede karakterer offentliggøres for lærere og kursister
- Offentliggør ikke karakterer: Offentliggørelse af registrerede karakterer for lærere og kursister fjernes.

Derudover er der implementeret en 'Slå redigering til'-knap. Når listen vises i redigerbar tilstand, kan en række felter redigeres direkte i oversigten. Når redigering er foretaget, kan man klikke på knappen 'Slå redigering fra'.

Hvis listen vises i redigerbar tilstand, og man anvender en af de nævnte funktioner, vil oversigten automatisk ændres til 'ikke-redigerbar' tilstand. Dette sker af hensyn til systemets svartider.

# <span id="page-11-2"></span>**Holdgrupper (GYM/AVU): Eksamensdage**

I menupunktet **Holdgrupper (GYM/AVU)** er der tilføjet mulighed for at oprette og redigere eksamensdage, vagter og eksterne trækninger.

Funktionen 'Eksamensdage, vagter og eksterne trækninger' kan tilgås ved at klikke på de 3 blå prikker til venstre for et eksamensmodul på:

- fanebladet Holdgrupper (GYM/AVU)>>Basis i afsnittet 'Eksamensmoduler' nederst til højre
- fanebladet Holdgrupper (GYM/AVU)>> Eksamensmoduler
- fanebladet Eksamensmoduler

I vinduet 'Eksamensdage, vagter og eksterne trækninger' kan brugeren registrere:

- Eksamensdage
- Eksamensvagter
- Eksterne trækninger

Data om eksamensdage og eksterne trækninger vil som hidtil blive overført fra en eksamensplan, når denne frigives.

#### <span id="page-12-0"></span>**Holdgrupper (GYM/AVU): Opret eller rediger eksamensmodul**

I menupunktet **Holdgrupper (GYM/AVU)** er der tilføjet mulighed for at tilføje offentliggørelsestidspunkter ved oprettelse eller redigering af eksamensmoduler.

Registreringen foregår enten ved 'Opret eksamensmodul' eller ved redigering af et eksamensmodul fra:

- fanebladet Holdgrupper (GYM/AVU)>>Basis i afsnittet 'Eksamensmoduler' nederst til højre
- fanebladet Holdgrupper (GYM/AVU)>>fanebladet Eksamensmoduler

Der kan registreres offentliggørelse af:

- Eksamen med dato og tid
- Censor med dato og tid
- EXDB med dato og tid
- Karakterer med markering

# <span id="page-13-0"></span>**Erhvervsuddannelser**

I dette afsnit omtales ændringer og rettelser, som vi i EG mener er særlig relevante for udbydere af erhvervsuddannelser.

Vi anbefaler, at skolen desuden orienterer sig i de afsnit, som er henvendt til andre skoleformer.

## <span id="page-13-1"></span>**Sikkerhedsopdatering: Kodeord og signaturer krypteres på ny**

Der er indført en ny standard for kryptering af kodeord og signaturer i LUDUS Web. Det gælder både for kursister, lærere, medarbejdere, censorer og kommuneadgang. Brugerne vil ikke mærke dette, da en brugers eksisterende kodeord automatisk krypteres på ny ifm. næste log ind, og da en brugers signatur automatisk krypteres på ny ved næste indtastning.

Skolerne bør bede deres brugere logge ind i LUDUS Web efter installationen af denne version af LUDUS Web, så brugernes kodeord dermed krypteres efter nyeste standarder.

For at kodeordet til LUDUS Web system bliver krypteret på den nye måde, skal LUDUS Web Konfigurator afvikles efter installationen af denne version af LUDUS Web, og kodeordet skal indtastes under 'Login til System-applikationen'.

Kodeordet må gerne være det samme, som hidtil har været anvendt, men ved at afvikle konfiguratoren vil kodeordet til LUDUS Web System blive krypteret på den nye måde.

## <span id="page-13-2"></span>**Optagelse: Kørsler m.m. er fjernet**

Vi har fjernet følgende kørsler, da de ikke længere er i brug:

- Hent optagelser fra Optagelse.dk (GYM)
- Hent optagelser fra Optagelse.dk (EUD)
- Importér retskrav til ansøgninger fra Optagelse.dk

Som følge af, at der er blevet ryddet op, er følgende fjernet fra menupunktet **Oprydninger**

- Fix ansøgninger (EUD) og
- Fix fagretning

## <span id="page-13-3"></span>**Sletning af medarbejdere/lærere: Initialer kan nu genbruges**

Der er implementeret bedre håndtering af medarbejderes og læreres initialer ved sletning, så disse nu kan genbruges ved oprettelse af en ny medarbejder/lærer.

**Bemærk**, at det kun gælder ved sletning, der foretages efter installationen af denne release.

# <span id="page-14-0"></span>**Ungedatabasen: Fejlkode 61**

Kørslen 'Indsend til Ungedatabasen' har fejlagtigt hver måned indsendt 'Afbrud' med fejlkode 61 på kursister, som har gennemført sin uddannelse. Fejlen er rettet i samarbejde med Ungedatabasen.

For at få indsendt kursisterne korrekt, skal skolen afvikle kørslen 'Indsend til Ungedatabasen' med flueben ved 'Genindberet fejl (kun engangskørsel)'. Kørslen skal afvikles som en éngangskørsel.

**Bemærk**, at kørslen 'Indsend til Ungedatabasen' kun må afvikles én gang om dagen. Så hvis kørslen automatisk afvikles hver dag, skal den stoppes den dag, hvor engangskørslen afvikles.

# <span id="page-14-1"></span>**Menupunktet HentKommunekontakt er fjernet**

Menupunktet **HentKommuneKontakt** er fjernet fra LUDUS Web, da det ikke længere benyttes. Det er IKKE kørslen 'Hent Kommunekontakter' der er fjernet men alene menupunktet.

# <span id="page-15-0"></span>**AMU**

I dette afsnit omtales ændringer og rettelser, som vi i EG mener er særlig relevante for udbydere af AMU.

Vi anbefaler, at skolen desuden orienterer sig i de afsnit, som er henvendt til andre skoleformer.

# <span id="page-15-1"></span>**Sikkerhedsopdatering: Kodeord og signaturer krypteres på ny**

Der er indført en ny standard for kryptering af kodeord og signaturer i LUDUS Web. Det gælder både for kursister, lærere, medarbejdere, censorer og kommuneadgang. Brugerne vil ikke mærke dette, da en brugers eksisterende kodeord automatisk krypteres på ny ifm. næste log ind, og da en brugers signatur automatisk krypteres på ny ved næste indtastning.

Skolerne bør bede deres brugere logge ind i LUDUS Web efter installationen af denne version af LUDUS Web, så brugernes kodeord dermed krypteres efter nyeste standarder.

For at kodeordet til LUDUS Web system bliver krypteret på den nye måde, skal LUDUS Web Konfigurator afvikles efter installationen af denne version af LUDUS Web, og kodeordet skal indtastes under 'Login til System-applikationen'.

Kodeordet må gerne være det samme, som hidtil har været anvendt, men ved at afvikle konfiguratoren vil kodeordet til LUDUS Web System blive krypteret på den nye måde.

## <span id="page-15-2"></span>**Sletning af medarbejdere/lærere: Initialer kan nu genbruges**

Der er implementeret bedre håndtering af medarbejderes og læreres initialer ved sletning, så disse nu kan genbruges ved oprettelse af en ny medarbejder/lærer.

**Bemærk**, at det kun gælder ved sletning, der foretages efter installationen af denne release.

# <span id="page-15-3"></span>**AMU/ÅU-tilmeldinger: 'Sidst rettet' er fjernet**

I menupunktet **AMU/ÅU-tilmeldinger** er søgekriteriet 'Sidst rettet' nu fjernet som varslet ved featurereleasen den 20.07.2023.

# <span id="page-16-0"></span>**LUDUS Web system**

Ingen ændringer.

# <span id="page-17-0"></span>**2. LUDUS Kerne**

# <span id="page-17-1"></span>**2.1 Leverancens omfang**

Download LUDUS Kerne fra vores [hjemmeside.](https://ludusftp.eg.dk/ludus-suite/download/)

Inden du foretager en opdatering eller installation, bedes du læse afsnittet [LUDUS](#page-21-1)  [Kerne ibrugtagning](#page-21-1) på side [22.](#page-21-1)

# <span id="page-17-2"></span>**2.2 Ændringer og rettelser**

# <span id="page-17-3"></span>**Menupunkter lukkes**

En række menupunkter er hen over tid blevet implementeret i LUDUS Web, og de menupunkter i LUDUS Kerne, der understøtter samme funktionalitet, er nu blevet lukket:

- Kursist>>Prøver>>Realkompetencevurdering
	- LUDUS Web: Kursistadm>>Realkompetencevurdering
- Koder>>Tilskud
	- LUDUS Web: Koder>>Tilskudskoder
- Koder>>Personalegrupper
	- LUDUS Web: Koder>>Personalegrupper
- Kursist>>Kursist>>Pauser
	- LUDUS Web: Kursistadm>>Kursistpauser
- Kursist>>Kursist>>Fanebladet Tilskud
	- LUDUS Web: Kursistadm>>Stamdata VUC
- Kursist>>Kursist>>Fanebladet Fagpakker
	- LUDUS Web: Kursistadm>>Stamdata VUC
- Kursist>>Henvisninger Overblik
	- LUDUS Web: Kursistadm>>Henv./Ansøg.
- Kursist>>Kursist>>Fanebladet Visitation ■ LUDUS Web: Kursistadm>>Visitation (DU)
	-
- Kursist>>Kursist>>Varslinger ■ LUDUS Web: Kursistadm>>Sager

Følgende menupunkter i LUDUS Kerne er lukket, da de ikke længere anvendes:

- Kursist>>Kursist>>Rykkere
- Kursist>>Kursist>>Fanebladet Udd. i udlandet
- Kursist>>Kursist>>Fanebladet OBU

# <span id="page-18-0"></span>**Rapporter: BUVM's adresse**

I de følgende rapporter er BUVM's adresse blevet ændret:

- AVU Bevis for deltagelse [S].
- AVU Bevis for prøve [S].
- FVU Bevis for prøve [S].

Ændringen er kun synlig for de meget få skoler, som anvender BUVM's adresse i stedet for eget institutionsnummer og adresse på beviser.

# <span id="page-19-0"></span>**3. Fremgangsmåde for ibrugtagning**

# <span id="page-19-1"></span>**3.1 LUDUS Web ibrugtagning**

Læs eventuelt den generelle vejledning **Installation og konfiguration af LUDUS Web**, og følg anvisningerne nedenfor. LUDUS Web kan kun installeres på 64-bit-maskiner.

# <span id="page-20-0"></span>**Opdatering**

- Der skal være installeret Java version 8 på serveren.
- Stop servicen LUDUS Web.
- Hent installationsfilen for LUDUS Web fra denne internetadresse: https://ludusftp.eg.dk/ludus-suite/download/ Bemærk minimumskravet på 8 GB ledig RAM til rådighed for LUDUS Web. Installationsprogrammet finder den hidtil benyttede mappe og foreslår at anvende denne – dette skal normalt blot godkendes.
- Filen konfigurator.bat skal afvikles. Denne konfigurator findes i installationsmappen til LUDUS Web. Konfiguratoren husker de senest benyttede værdier, herunder tildelt RAM. Det er derfor tilstrækkeligt blot at godkende alle valg ved afviklingen.

Den samme batchfil kan benyttes til at ændre parametrene på et vilkårligt tidspunkt (ændringer har dog først effekt ved genstart af LUDUS Web). Der er disse muligheder:

- Her vises de aktuelt anvendte værdier for databaseserverens navn eller IPadresse, samt et portnummer til kommunikationen mellem webserveren og databaseserveren. Normalt godkendes bare. Værdien VUC for databasens navn må ikke ændres.
	- o Her vises den aktuelt anvendte værdi for dokumentserverens navn samt et portnummer til kommunikationen mellem webserveren og dokumentserveren. Normalt godkendes bare.
	- o Her vises den hidtil anvendte grænse for dokumenters størrelse (default 20 MB). Angiv eventuelt en anden værdi.
	- o Angiv, om der skal være adgang til mobil-applikationen.
	- o Her vises de hidtil anvendte værdier for serverens parametre (hukommelse, porte og servertype). Normalt godkendes bare.
	- o Her er det muligt at skifte fra det aktuelt benyttede TLS-certifikat til et andet. Normalt bør man undlade at skifte.
	- o Her kan det angives, om man vil importere en nøglefil fra OneTwoX.
	- o Til sidst kan du ændre adgangskoden til systemdelen af LUDUS Web og angive antallet af tilladte forsøg, inden adgangen spærres. Hvis adgangen er blevet spærret, genetableres den ved at afvikle konfigurator.bat.
- Start servicen LUDUS Web. Hvis databasens version er en anden, end den installerede version af LUDUS Web forventer, starter servicen ikke, og der vil blive skrevet en fejlmeddelelse i LUDUSWeb.log.

# <span id="page-21-0"></span>**Nyinstallation**

- Der skal inden installationen af LUDUS Web være installeret Java version 8 på serveren.
- Hent den nyeste installationsfil for LUDUS Web fra denne internetadresse: https://ludusftp.eg.dk/ludus-suite/download/
- Installationsprogrammet foreslår en standardmappe til installationen, men man kan vælge en anden.
	- Bemærk minimumskravet på 8 GB ledig RAM til rådighed for LUDUS Web.
- Ved afslutningen af installationen kommer der en fejlmeddelelse: Der opstod en fejl under afviklingen af LUDUS Web konfigurator. Når denne meddelelse kommer, skal man omdøbe en fil i en undermappe til installationsmappen. I undermappen config er der dannet en fil med navnet ludus2.ini.csc. Denne fil skal omdøbes til ludus2.ini.
- Start filen konfigurator.bat i installationsmappen. Dette åbner et konfigurationsvindue.
	- o Angiv databaseserverens navn eller IP-adresse, samt et portnummer til kommunikationen mellem webserveren og databaseserveren. Værdien "VUC" for databasens navn må ikke ændres.
	- o Angiv navnet på dokumentserveren samt et portnummer til kommunikationen mellem webserveren og dokumentserveren.
	- o Godkend grænsen på 20 MB for dokumenters størrelse, eller indtast en anden værdi.
	- o Angiv, om der skal være adgang til mobil-applikationen.
	- o Angiv de ønskede værdier for serverens parametre (hukommelse, porte og servertype). Kontakt eventuelt EG i tvivlstilfælde.
	- o Her er det muligt at angive, om man ønsker at benytte det TLScertifikat, som kan genereres automatisk, eller man ønsker at benytte et separat indkøbt TSL-certifikat.
	- o Her kan det angives, om man vil importere en nøglefil fra OneTwoX.
	- o Til sidst skal du angive en adgangskode til systemdelen af LUDUS Web og angive antallet af tilladte forsøg, inden adgangen spærres. Hvis adgangen er blevet spærret, genetableres den ved at afvikle konfigurator.bat.
- Start servicen LUDUS Web. Hvis databasens version er en anden, end den installerede version af LUDUS Web forventer, starter servicen ikke, og der vil blive skrevet en fejlmeddelelse i LUDUSWeb.log.

# <span id="page-21-1"></span>**3.2 LUDUS Kerne ibrugtagning**

- 1. Husk, at der skal tages en sikkerhedskopi af databasen.
- 2. LUDUS Web Servicen skal stoppes, imens databasen opdateres.
- 3. Installér det nyeste LUDUS Kerne programmel på alle arbejdsstationer.
- 4. Installér Databaseopdatering på databaseserver.

5. Hvis releasen indeholder rapporter: Installér LUDUS rapporter på alle arbejdsstationer.